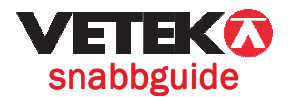

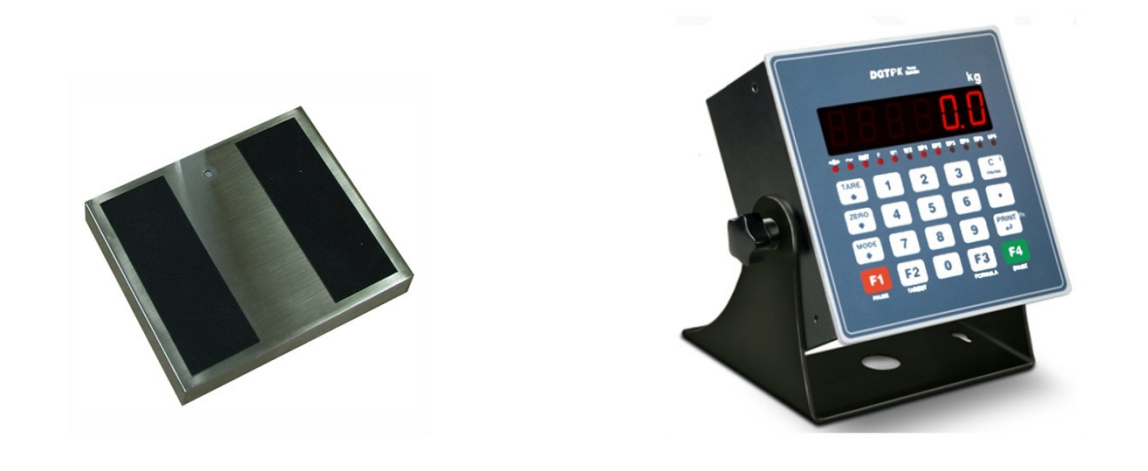

# Doservåg AV-D

## Starta dosering:

Tryck på F4 START

### Lägga in doseringsvikt i olika "FORMULA" Lägga in doseringsvikt i olika "FORMULA":

Tryck på MODE, Tryck på TARE tills "ForMuL" visas. Tryck på PRINT, "Add.For" visas. Tryck på MODE, Tryck på TARE tills "ForMuL" visas. Tryck på PRINT, "Add.For" visas.<br>Tryck på TARE för att bläddra mellan "Add.For" (lägga in ny doseringsvikt), "dEL.FMS" (radera alla inlagda doseringsvikter), "dEL.For" (radera en viss inlagd doseringsvikt), doseringsvikt), "Mod.For" (modifiera en viss inlagd doseringsvikt). Tryck på MODE, Tryck på TARE tills "ForMuL" visas. Tryck på PRINT, "Add.For" visas.<br>Tryck på TARE för att bläddra mellan "Add.For" (lägga in ny doseringsvikt), "dEL.FMS"<br>(radera alla inlagda doseringsvikter), "dEL.For" (ra

Tryck på PRINT när ni valt vad som ska göras, tex "Add.For" (lägga in ny doseringsvikt). "Min.tAr" visas. Man kan välja om det måste vara en viss vikt på vågen för att dosering ska starta. Vi föreslår att värdet 000,000 väljs så finns ingen begränsning, bekräfta med PRINT. "MAX.tAr" visas. Man kan välja att dosering EJ startar om vikten på vågen överstiger ett visst värde. Vi föreslår att värdet 000,000 väljs så finns ingen begränsning, bekräfta med PRINT.<br>"tArGEt." visas. Här ställs önskad doseringsmäng in, bekräfta med PRINT.<br>"doStyP." visas. Här ställs önskad doseringssätt in, välj "tArGEt." visas. Här ställs önskad doseringsmäng in, bekräfta med PRINT. "doStyP." visas. Här ställs önskad doserin "FLY." visas. Hoppa över detta (utökad funktion), bekräfta med PRINT, 2ggr<br>"SLOW" visas. Hoppa över detta (utökad funktion), bekräfta med PRINT, 2g<br>Tryck på C några ggr till "SAVE" visas tryck på PRINT.<br>**Avbryta dosering e** "SLOW" visas. Hoppa över detta (utökad funktion), bekräfta med PRINT, 2ggr Tryck på C några ggr till "SAVE" visas tryck på PRINT. Tryck på PRINT när ni valt vad som ska göras, tex "Add.For" (lägga in ny doseringsvikt).<br>"Min.tAr" visas. Man kan välja om det måste vara en viss vikt på vågen för att dosering ska<br>starta. Vi föreslår att värdet 000,000 vä

#### Avbryta dosering eller "PAUSA"

För att "Pausa" tryck på F1 PAUSE. För att starta tryck på F4 START. För att "Pausa" tryck på F1 PAUSE. För att starta tryck på F4 START.<br>För att avbryta dosering tryck på F1 PAUSE, <u>2ggr</u>, och sedan PRINT.

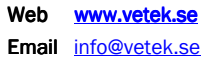